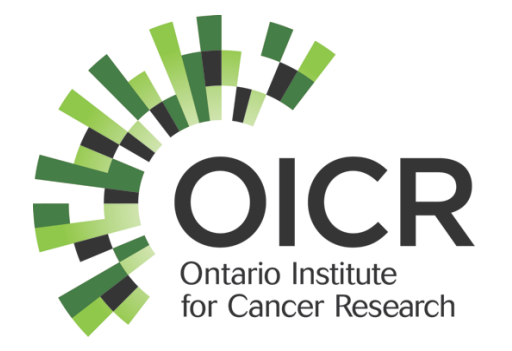

## modENCODE Galaxy: Uniform ChIP-Seq Processing Tools for modENCODE and ENCODE Data Quang M Trinh Ontario Institute for Cancer Research qtrinh@oicr.on.ca

#### **Outline**

- **M**odel **O**rganism **ENC**yclopedia **O**f **D**NA **E**lements ( modENCODE ) project & mandates for the modENCODE **D**ata **C**oordinating **C**enter ( DCC )
- modENCODE data & Galaxy on Amazon Cloud
- Uniform Processing/Peak calling pipeline for modENCODE & ENCODE (**ENC**yclopedia **O**f **D**NA **E**lements ) data using Galaxy

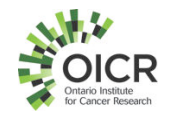

#### **M**odel **O**rganism **ENC**yclopedia **O**f **D**NA **E**lements ( modENCODE ) Project

- Funding by the **N**ational **I**nstitutes of **H**ealths (NIH)
	- http://www.genome.gov/modencode/
- Aim of modENCODE is to provide a comprehensive encyclopedia of functional genomics for both worm and fly
	- 11 groups of data providers
	- 1 analysis center
	- 1 **D**ata **C**oordinating **C**enter ( DCC )

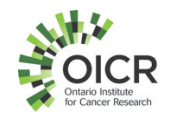

Mandates for the DCC

- *Collect*, *validate*, and *release* data submitted from the 11 groups of data providers
- *Collection* 
	- Data upload via a website or an ftp site
- *Validation* 
	- uses controlled vocabularies to describe data and metadata
	- QC to ensure consistency and completeness of submission
	- Integrates data
- *Release* 
	- Over 10 TB of data publicly available on faceted browser, modmine, and clouds ( Amazon & Bionimbus )

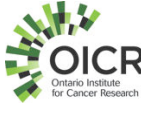

#### modENCODE Data on Amazon Cloud

- The entire set of modENCODE data is on Amazon Cloud as a list of snapshots
- Custom modENCODE **A**mazon **M**achine **I**mage (AMI) with the entire data pre-mounted for convenience.
	- Users can also select and mount any of the snapshots
		- automated
- Step-by-step instructions on how to use the custom AMI or how to mount modENCODE data snapshots
	- http://data.modencode.org/modencode-cloud.html

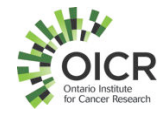

#### Main Challenges With Accessing the Entire modENCODE Data Set

- Downloading the entire data set ( over 10TB ) from Amazon Cloud will take a while
	- Additional local disks & computing resources are needed
- Tools for analysis
	- Setup tools locally will also take a while

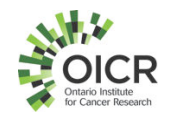

#### Our Solution: modENCODE Galaxy on Amazon Cloud

• Bring tools and analysis to our data on Amazon Cloud

- Build and integrate tools and workflows to Galaxy on Amazon Cloud
	- Automate Galaxy launching on Amazon Cloud and installations of modENCODE tools on Galaxy and Galaxy cluster

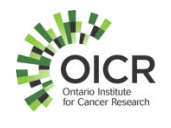

#### modENCODE Galaxy on Amazon Cloud

- Put together by our co-op students
	- Ravpreet Setia, Fei-Yang (Arthur) Jan, Ziru Zhou, Karming Chu
- https://github.com/modENCODE-DCC/Galaxy
	- Scripts to launch Galaxy and install tools and their dependencies
	- Peak calling and QC tools
		- SPP, macs2, peak ranger, and bamedit
	- Workflows
		- Uniform processing/peak calling pipeline for modENCODE and ENCODE data
			- Worm, fly, human, and mouse
	- Enable users to import modENCODE data directly from the faceted browser to Galaxy
	- Step-by-step documentations

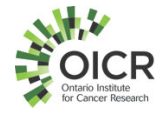

#### Simple Steps to Launch modENCODE Galaxy & Installations of Tools

- Setup Amazon credentials and environments ( one time )
- Setup Galaxy config.txt (one time)
- Launch Galaxy on Amazon Cloud – *bin/modENCODE\_galaxy\_create.pl config.txt*
- Setup Galaxy Cluster using CloudMan console
- Setup modENCODE tools for Galaxy
	- Install tools in parallel using *bin/auto\_install.pl*

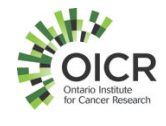

#### Setup Amazon Credentials and Environments ( env.sh )

# set JAVA HOME export JAVA HOME=your JAVA HOME PATH

# set your AWS credentials export AWS\_ACCESS\_KEY=your\_AWS\_ACCESS\_KEY\_ID export AWS\_SECRET\_KEY=your\_AWS\_SECRET\_KEY

# no changes are needed below this line 

# set EC2\_HOME and add \$EC2\_HOME/bin to \$PATH export EC2\_HOME='pwd'/external\_tools/ec2-api-tools-1.6.1.4 export PATH=\$PATH:\$EC2\_HOME/bin

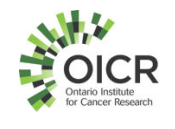

#### Setup Configurations ( config.txt )

# CloudMan password. Default is 'galaxy 123'. CLOUDMAN PASSWORD: galaxy 123

#### #

# key pair, security group, instance name, cluster name for Galaxy instance KEY PAIR: YOUR NAME modENCODE Galaxy Key SECURITY GROUP: YOUR NAME modENCODE Galaxy Group INSTANCE NAME: YOUR NAME modENCODE Galaxy Instance CLUSTER NAME: YOUR NAME modENCODE Galaxy Cluster

```
#
# Galaxy Amazon Machine Image (AMI) ID
# Also, see http://wiki.g2.bx.psu.edu/CloudMan/AWS/GettingStarted
AMI: ami-da58aab3
                      New Galaxy AMI is available on June 29 – see
                      email from Enis Afgan to galaxy-dev
## Galaxy instance type and where to launch Galaxy
INSTANCE TYPE: m1.medium
REGION: us-east-1
```
AVAILABILITY ZONE: us-east-1a

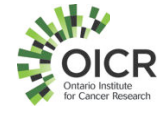

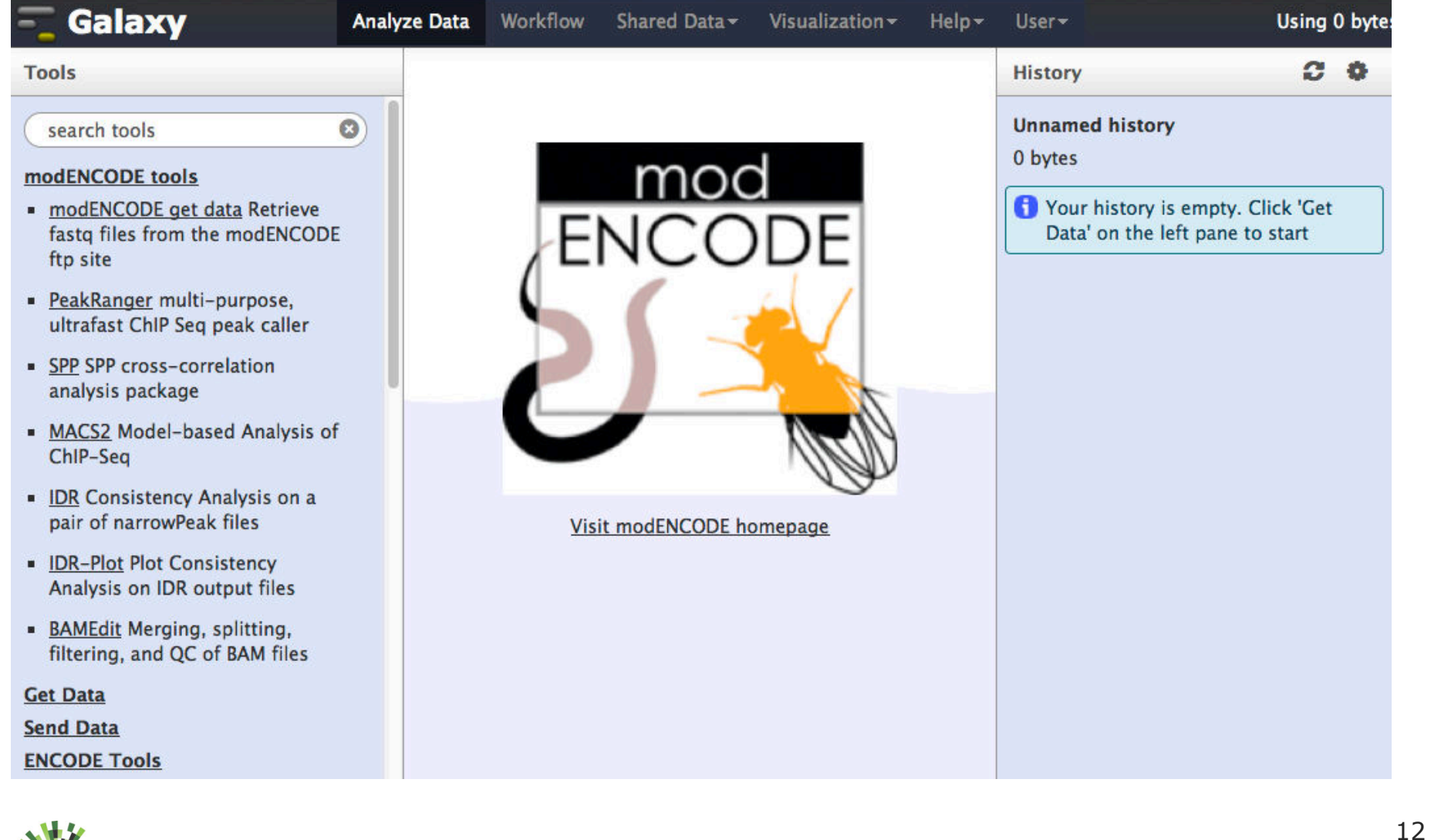

## **Solidary Tool Shed**

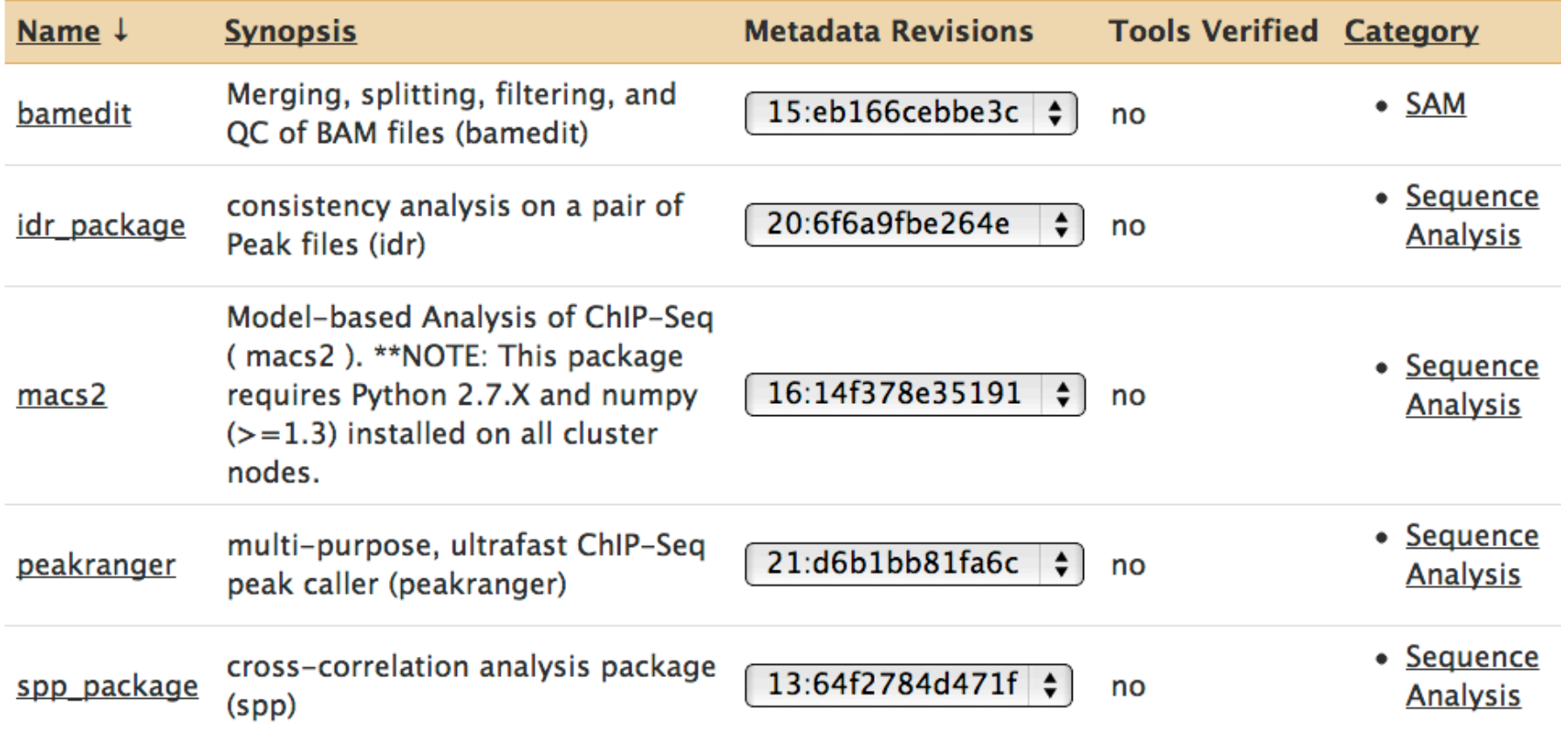

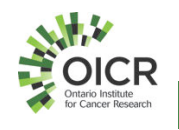

Uniform Processing/Peak Calling Pipeline

- A uniform pipeline for calling peaks and ranking reproducibility between replicates for ChIP-seq data
- Used by both modENCODE and ENCODE communities for human, mouse, worm, and fly
- Begins with raw FASTQ files and ends with peak files in BED format and pdf plots of consistency comparisons between replicates.

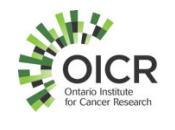

#### Uniform Processing/Peak Calling Pipeline for 3 replicates

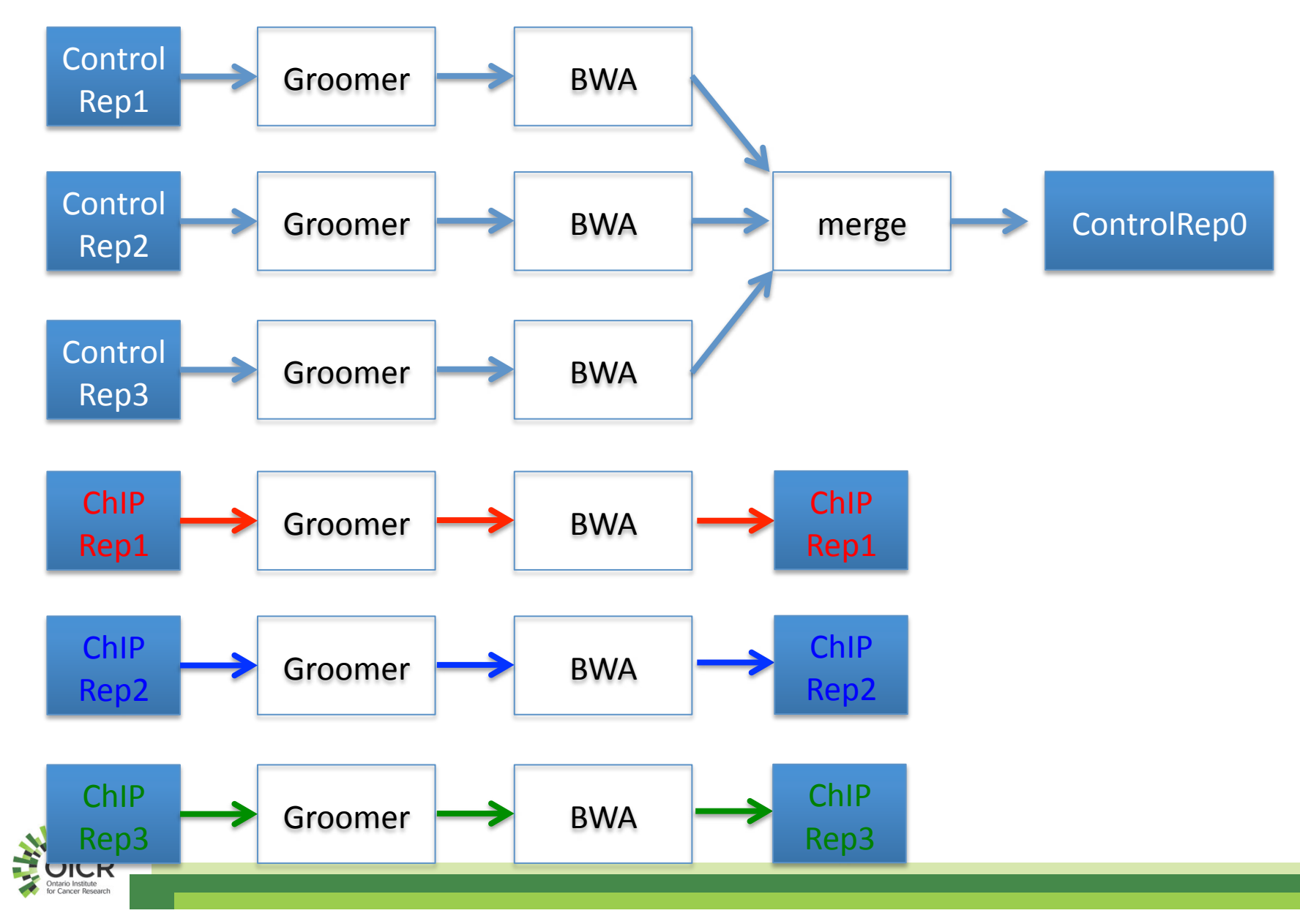

#### Uniform Processing/Peak Calling Pipeline for 3 replicates ( cont'd )

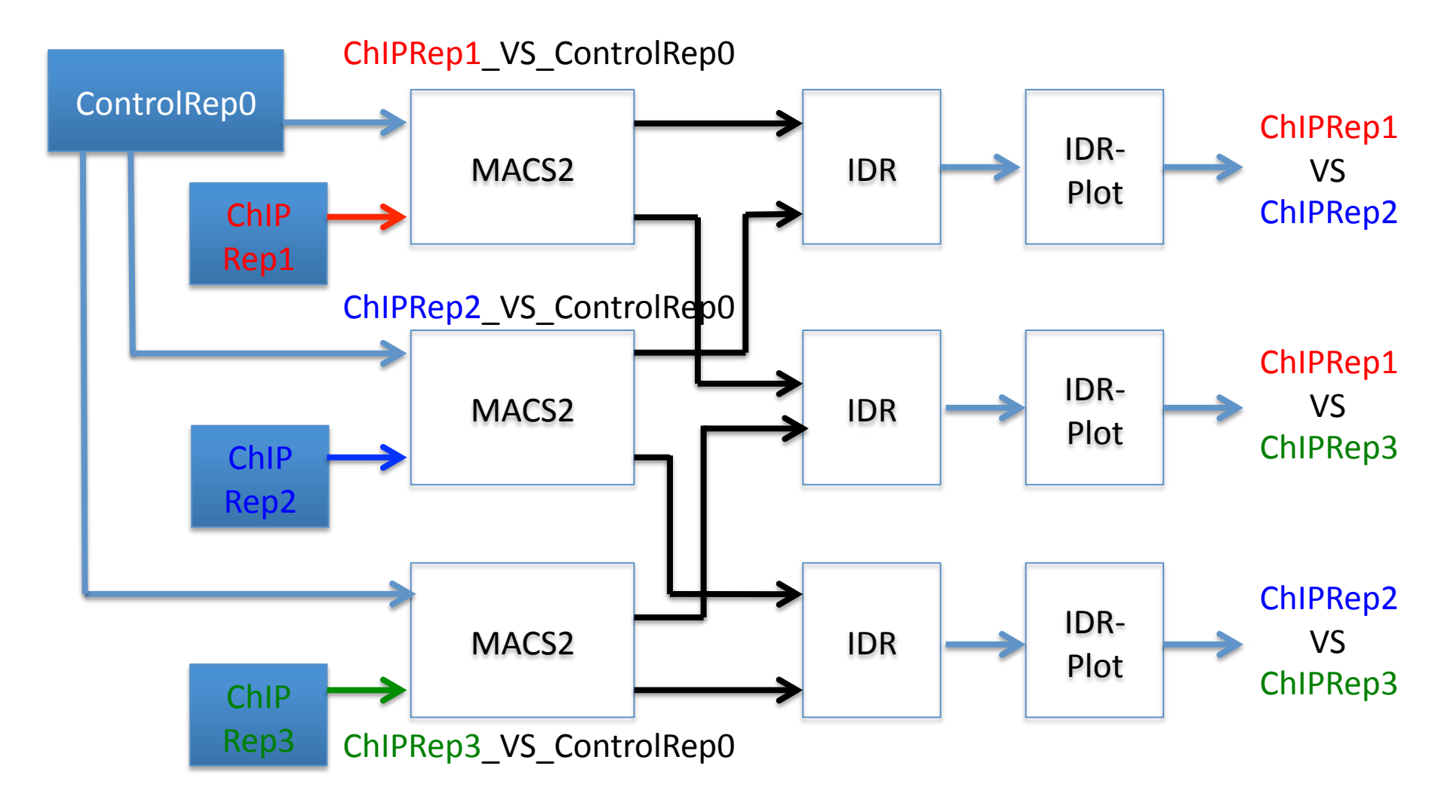

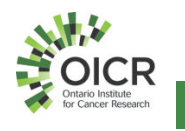

Uniform Processing/Peak Calling Workflows

- https://github.com/modENCODE-DCC/ Galaxy/tree/master/workflows
	- 3-replicate and 2-replicate workflows

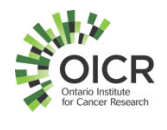

#### **Conclusions**

- Galaxy is a great platform for data analysis
- We chose Galaxy because of its availability, functionality, and ease of result reproducibility
- Integrated modENCODE tools & workflows with Galaxy on Amazon Cloud
	- Works great with the entire modENCODE data set on Amazon Cloud
- For more info, see
	- https://github.com/modENCODE-DCC/Galaxy

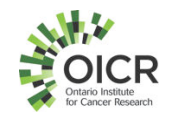

# Acknowledgments

- Co-op students
	- Rav Setia
	- Fei-Yang ( Arthur ) Jen
	- Ziru Zhou
	- Karming Chu
- modENCODE DCC Data **Wranglers** 
	- Marc Perry
	- Ellen Kephart
	- Sergio Contrino
	- Peter Ruzanov
	- Lincoln Stein ( PI )

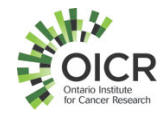

#### Funding provided by

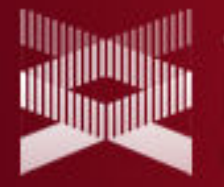

genome.gov National Human Genome Research Institute National Institutes of Health

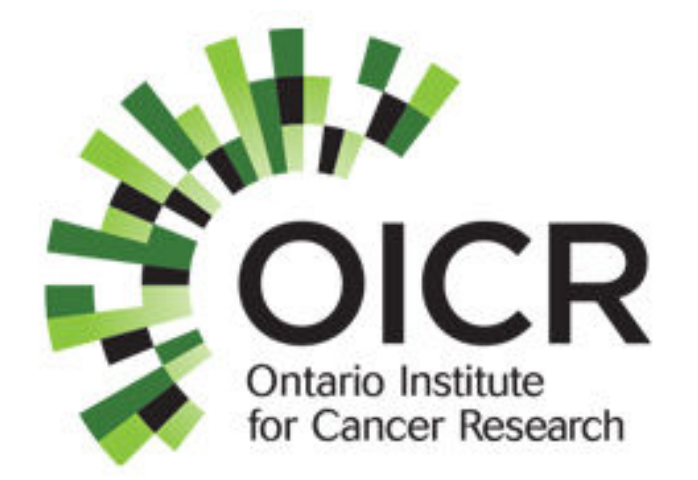

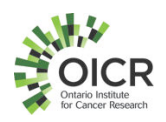